## **Een tatoe of een ander object verwijderen**

1) Open je afbeelding; maak een selectie rondom hetgeen je wenst te verwijderen

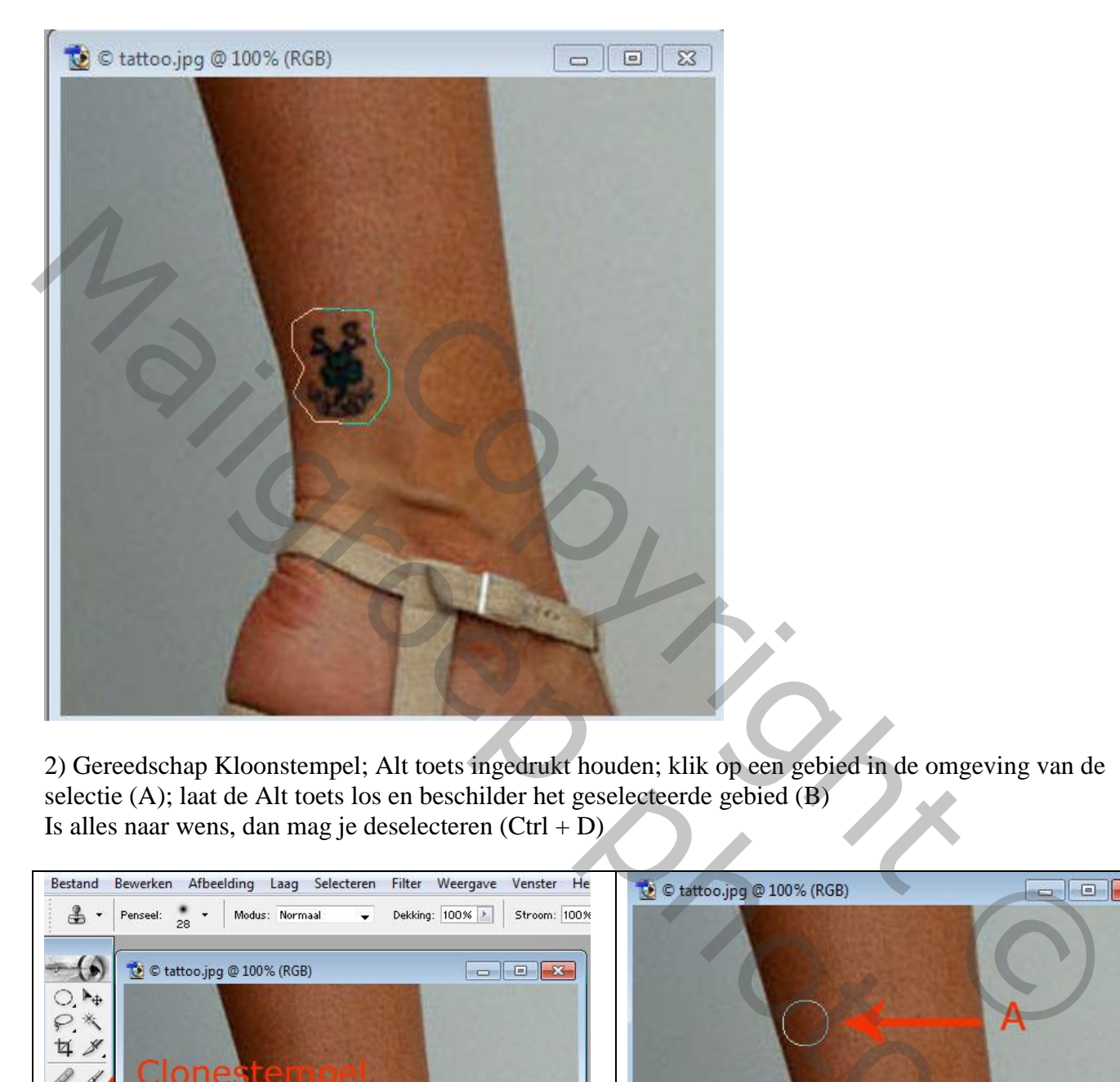

2) Gereedschap Kloonstempel; Alt toets ingedrukt houden; klik op een gebied in de omgeving van de selectie (A); laat de Alt toets los en beschilder het geselecteerde gebied (B) Is alles naar wens, dan mag je deselecteren  $(Ctrl + D)$ 

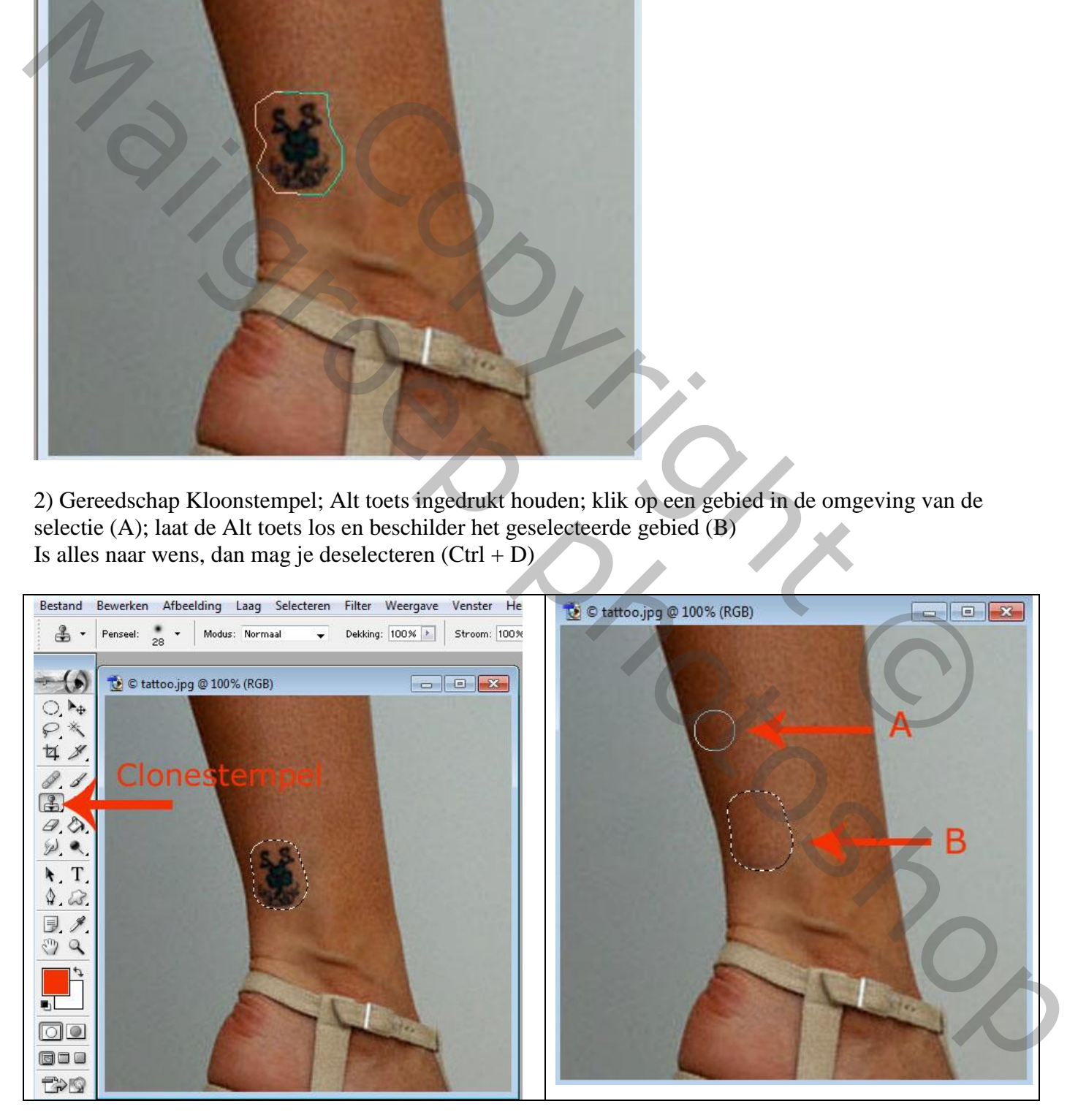

## Zie bekomen resultaat:

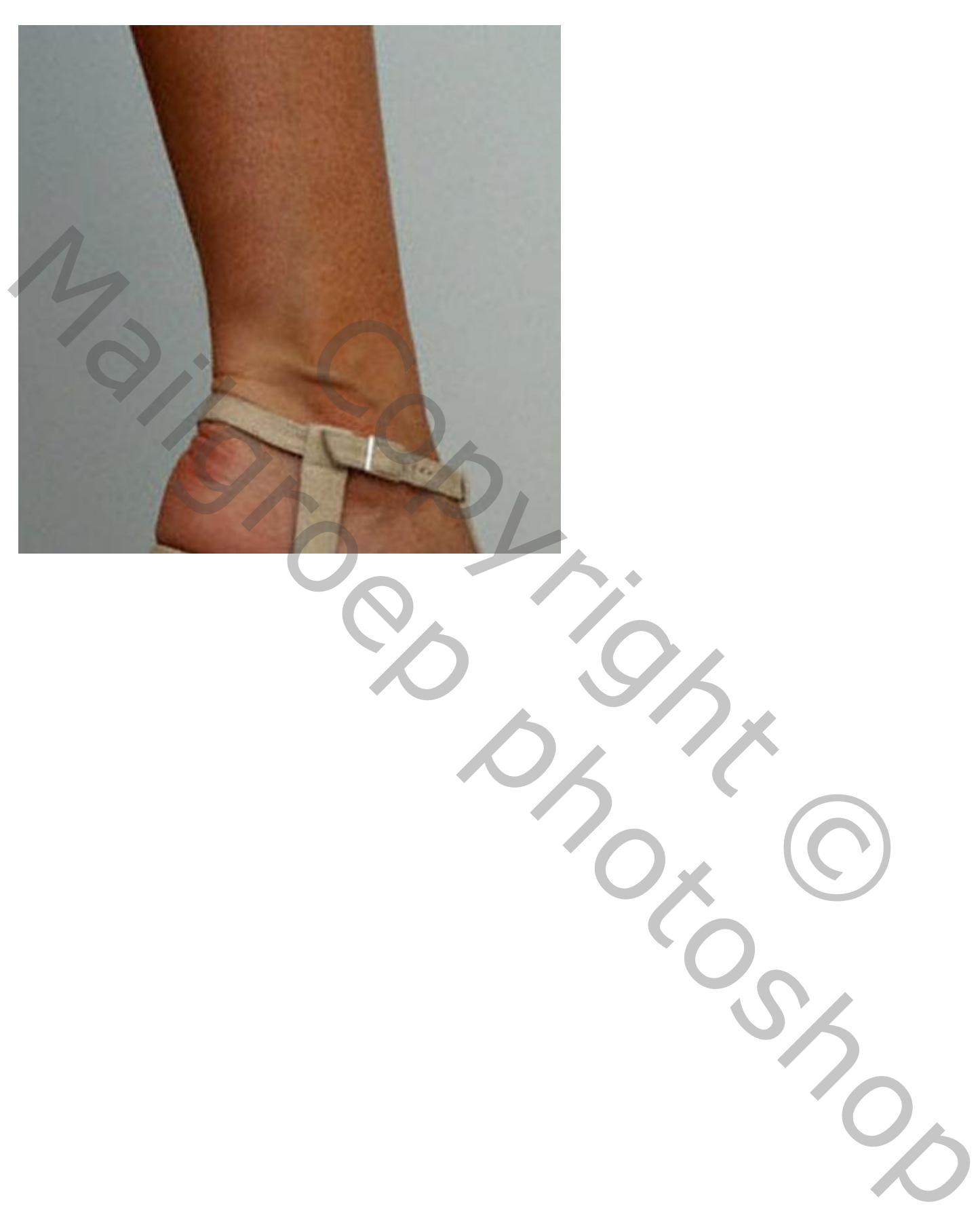